## **วิธีการดาวน์โหลดเอกสาร**

## **แจ้งผลการพิจารณาจำหน่ายยาในบัญชียาหลักแห่งชาติที่องค์การเภสัชกรรมผลิต ปีงบประมาณ ๒๕๖๖**

- 1. เข้าเว็บไชด์ [www.gpo.or.th](http://www.gpo.or.th/)
- 2. เลือกแถบ ผลิตภัณฑ์ และบริการ > VMI/SMI

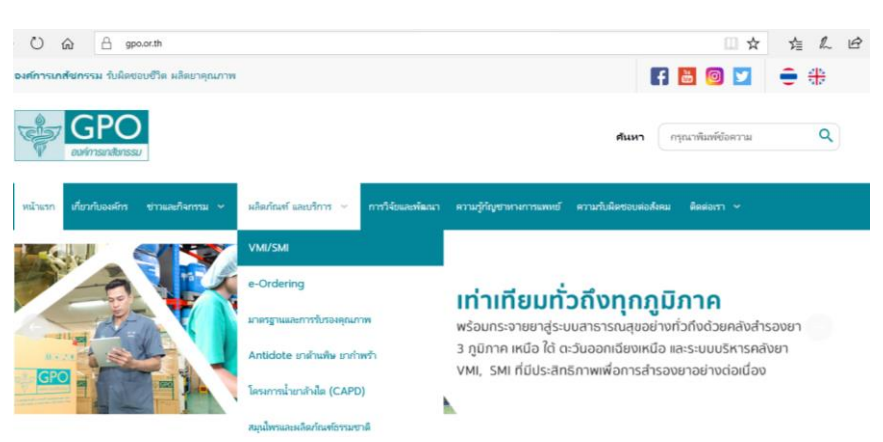

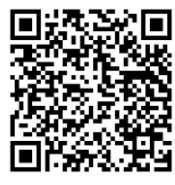

**QR Code วิธีการดาวน์โหลดฯ**

3. กรอก Username และ Password

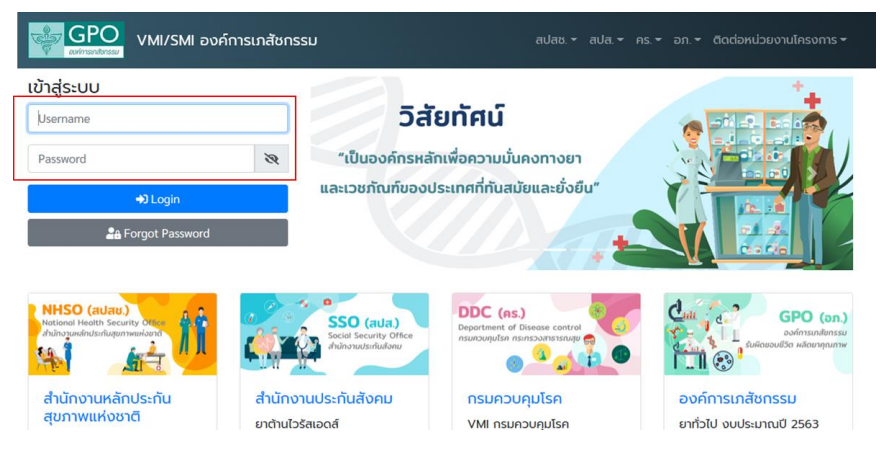

4. เลือก ประวัติการบันทึกข้อมูล

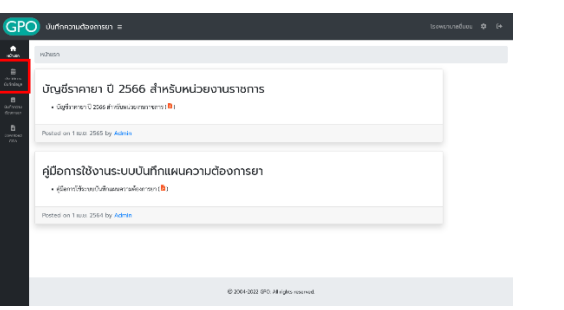

5. เลือกใบตอบแผนฯ ปีงบประมาณที่ต้องการดาวน์โหลด

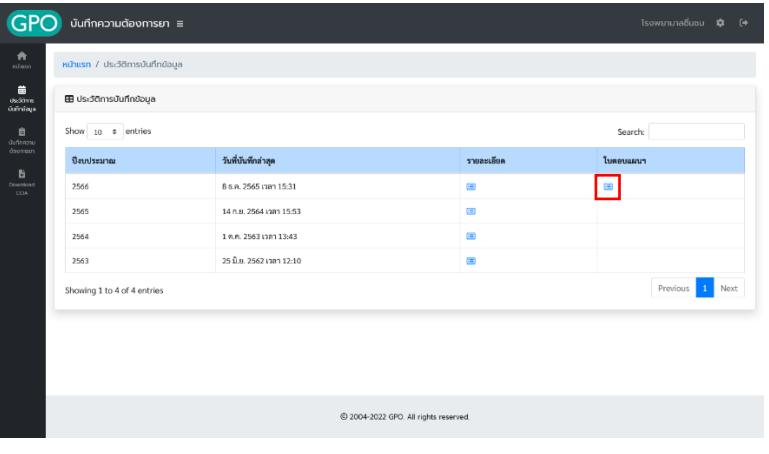